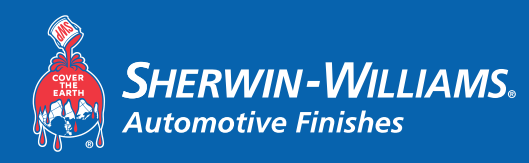

## FormulaExpress GP

**Filter settings** 

Best Demonstrated Practices

## Spectrophotometer

## Spectrophotometer Software

For best results when using the Spectro Camera, follow the **5-Angle Spectrophotometer Best Demonstrated Practices** when taking readings with your Spectrophotometer.

Please follow these steps once your reading has been imported into the Spectro Client:

- 1. Select the desired reading from the available options
- 2. Choose the correct Filter Settings
	- a. For Effect Colors:
		- i. Choose a Quality
		- ii. Choose at least one:
			- 1. Brand
			- 2. Coarseness
	- b. For Solid Colors:
		- i. Choose Quality
		- ii. Optional Choose Brand
- 3. When evaluating the results review the details for the selected brand and other brands.
	- a. Match indicator:
		- i. Green Good Match
		- ii. Yellow OK Match
		- iii. Red Poor Match
	- b. Info:
		- i. Hover over the info icon  $\mathbf{\dot{U}}_{\text{to}}$  view Color Score, Coarseness and toner details
			- 1. Color Score the lower the Color Score, the closer the match in **most** cases
				- a. This number may be higher for certain color types/families.
			- 2. Coarseness for best results, the coarseness number should match the selection made earlier
- 4. If after evaluation, the best color result is a "Yellow" Match, using the Optimize function will adjust the color to more closely match the reading.

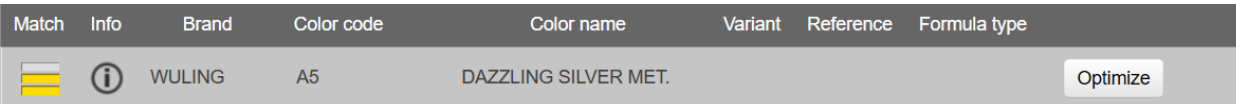

Always conduct a Spray Out prior to painting in order to confirm color accuracy. For Additional Details on using the Spectro Software, see the Spectro User Guide.

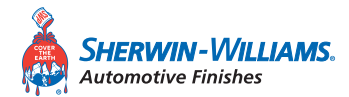

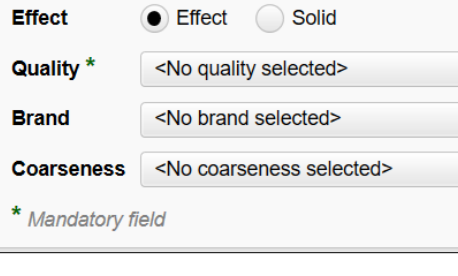

Color score Coarseness 3

1.19441

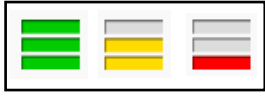

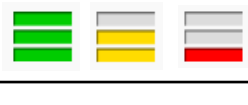